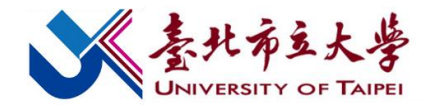

## 招生報名系統及其他常見問題

一、報名、繳費階段

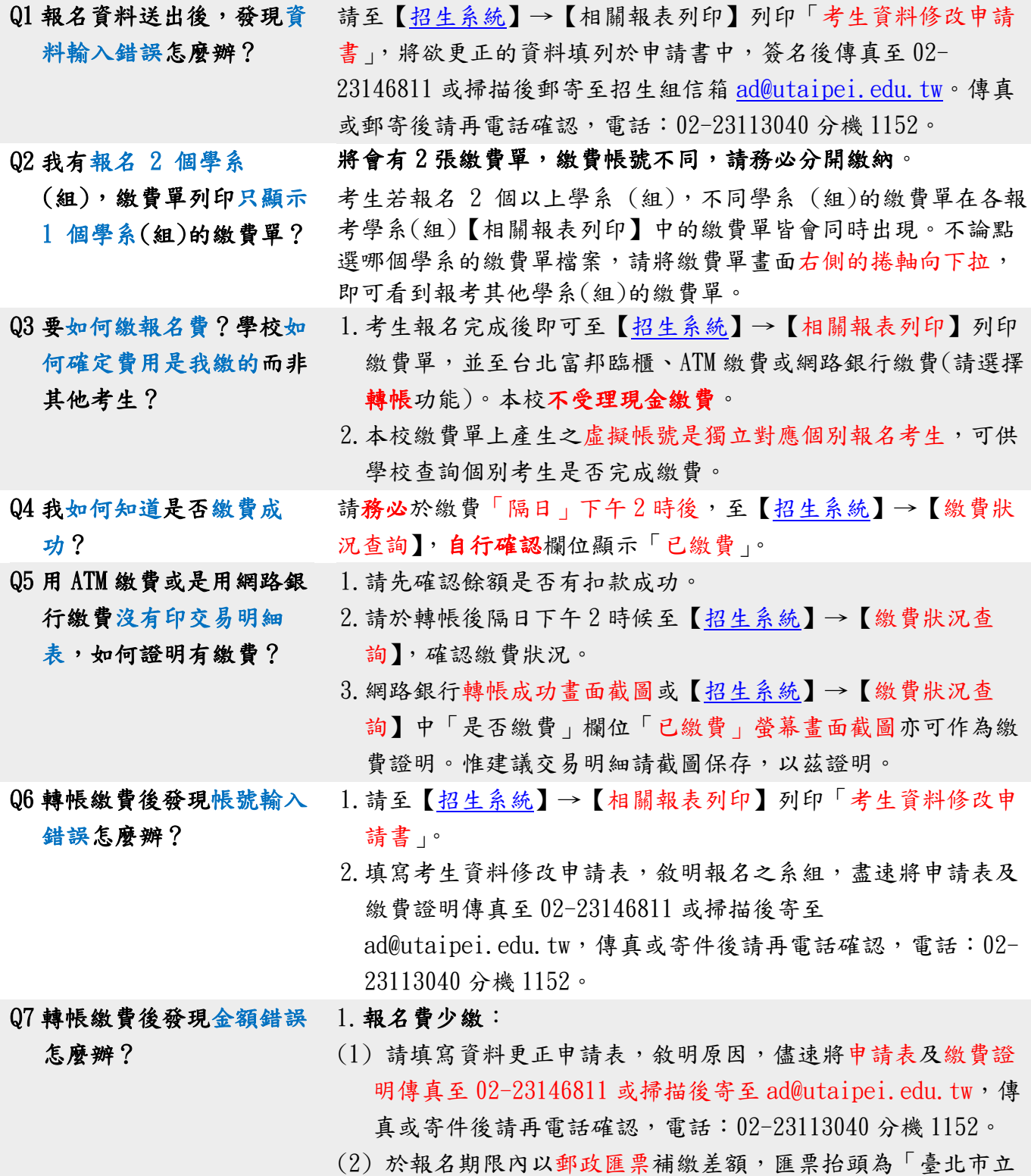

第 $1$ 頁,共 $3$ 頁

大學」,匯票請先掃描檔案寄至 ad@utaipei.edu.tw, 紙本匯 票請郵寄至本校博愛校區招生組。

- (3) 如未繳費(非少繳)者本校不受理匯票繳款,一律以未完成報 名處理。
- 2.報名費多繳:
- (1) 請先電話通知博愛校區招生組溢繳之考生及金額等相關資 訊。
- (2) 請於規定期限內至[【招生系統】](http://exam.utaipei.edu.tw/enroll/index.jsp?enrollid=03)→【退費處理】填寫退費申 請,惟本校依簡章規定扣除手續費 200 元後,餘額再退還考 生。

Q8 我有申請退費,請問什麼 時候可以收到退款? 退款時程將統一於申請截止日後,確認所有申請退費之考生皆上 傳正確退款資料後一併辦理。因需校內收帳及出帳等行政作業, 約需 2-3 週時間完成退款,並匯入考生提供之帳戶。

## 二、資料上傳階段

- Q1 報名完成後要上傳什麼資 料?上傳到哪邊? 1.本校第二階段指定項目甄試報名完成後,需要分別上傳兩類資 料: (1) 上傳至本校招生系統:繳費證明、報名費減免及境外學歷等 證明。 (2) 上傳(勾選)至甄選委員會網站:考生之備審資料。 2.上傳程序、上傳期限及詳細說明請參閱本校第二階段指定項目 甄試通知參、資料上傳(勾選)。 Q2 來不及在規定期限上傳 (勾選)審查資料至甄選 委員會?可以補繳嗎? 1.本校第二階段指定項目甄試於甄選委員會網站上傳(勾選)審 查資料時間為 5 月 2 日(四)至 5 月 7 日(二)止(每日 9 時 至 21 時)。 2. 甄遠委員會網站上傳(勾選)審查資料時間截止後,系統即行 關閉。無法補上傳,學校亦無法受理親送補件等要求,請考生 特別留意,避免考試權益受損。
- Q3 我不清楚該上傳(勾選) 什麼樣的資料至甄選委員 1.請依考生報考學系(組)簡章分則規定之審查資料項目並於規 定期限內上傳(勾選)至甄選委員會。

會?

- 2.報考學系(組)於學系網頁公告之備審資料準備指引會詳細說 明繳交資料之內容與方向,請同步參考。
	- 3.如對報考學系(組)需繳交的資料仍有疑問,敬請聯絡學系, 聯絡方式請參閱本通知「附件二、學系(組)資訊連絡表」。

## 四、甄試及放榜階段

Q1 面試時段何時公告?公告 在哪? 面試時段由招生學系(組)公告,學系(組)網址及聯絡資訊請參 閱【申請入學招生網頁】→【查詢項目】→【學系資訊備審指

## 第 2 頁, 共 3 頁

引】。

- Q2 我想要申請面試時段的調 整,請問要向誰申請,如 1.面試時段是由報考學系(組)安排,考生如欲申請時段調整, 請洽詢報考學系(組)助教。
	- 何申請?聯絡方式為何? 2.學系(組)聯絡方式請參閱本通知「附件二、學系(組)資訊連 絡表」,或[【申請入學招生網頁】](https://admission.utaipei.edu.tw/p/404-1033-99293.php?Lang=zh-tw)→【查詢項目】→【學系資 訊備審指引】。
- Q3 面試時間與他校衝突,經 調整後還是無法配合,我 可以申請退費並取消面試 嗎? 1.如在報名期間內,考生欲申請取消報名及面試,請至[【招生系](http://exam.utaipei.edu.tw/enroll/index.jsp?enrollid=03) [統】](http://exam.utaipei.edu.tw/enroll/index.jsp?enrollid=03)→【相關報表列印】列印「考生資料修改申請書」,填妥 傳真至 02-23146811 或掃描後寄至 ad@utaipei.edu.tw 申請辦 理。
	- 2. 如考生已通過資格審查,依本校第二階段指定項目甄試通知退 費申請規定: 甄試日期與他校重疊, 以致個人決定無法參加本 校之第二階段指定項目甄試,恕無法申請退費。
- Q4 面試需要再另外準備審查 資料帶至試場嗎? 是否需要或可以另外準備相關資料至面試試場供委員參閱,請與 報考學系(組)確認;惟為維本項招生考試公平,考生不得繳交 學科能力測驗成績做為審查資料內容。
- Q5 面試所需的准考證在那邊 列印?准考證一定要彩色 1. 本校不會寄發第二階段指定項目甄試紙本准考證,請至[【招生](http://exam.utaipei.edu.tw/enroll/index.jsp?enrollid=03) [系統】](http://exam.utaipei.edu.tw/enroll/index.jsp?enrollid=03)→【准考證列印】列印准考證後,並攜帶有效期限內且 含有照片之身分證明文件正本(身分證、健保卡或汽機車駕 照)應試。
	- 2.本校第二階段指定項目甄試之准考證可以採黑白列印,無需貼 照片。
- Q6 學校的錄取名單上有看到 我的名字(含正、備 取),請問這表示我已錄 本校第二階段指定項目甄試放榜後,正、備取考生皆須至甄選委 員會網站點選「網路登記志願」,登記就讀志願序,並受統一分發 後,始取得入學資格。

取(有機會錄取)嗎?

列印嗎?

- Q6 要如何申請成績複查? 1.請至[【招生系統】](http://exam.utaipei.edu.tw/enroll/index.jsp?enrollid=03)→【成績複查】輸入身分證字號及出生年月 日後,再輸入欲申請複查之考科等相關資料辦理成績複查申 請,逾期不予受理。
	- 2.考生複查成績以 1 次為限,複查成績以複查審查資料、面試 等第二階段指定項目甄試成績為限,不得申請重新審查或面 試,亦不得要求回覆審查標準。

第 3 頁,共 3 頁